## **Continue: How do I learn C?**

### **C Primer Continued … (Makefiles, debugging, and more )**

#### **Hello Word! ~/ctest/**

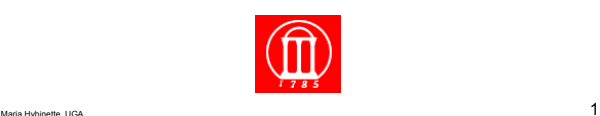

**In addition to syntax you need to learn:** 

- **the Tools**
- **the Libraries.**
- **And the Documentation.**

### **Last Time: A Simple(st) C Program**  1-hello-world.c

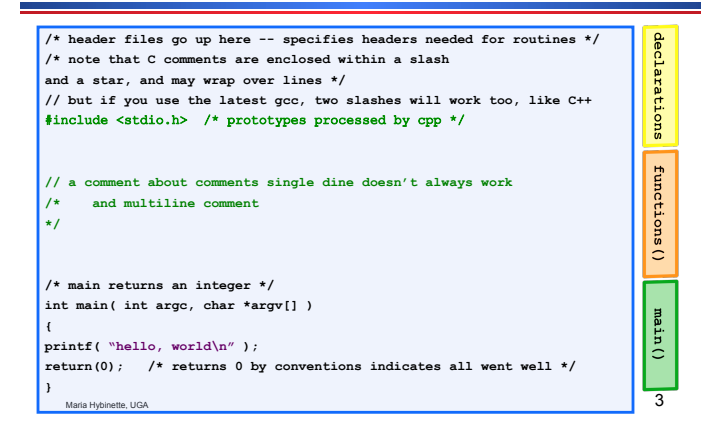

## **Last Time: A Simple(st) C Program**  1-hello-world.c

Maria Hybinette, UGA 2

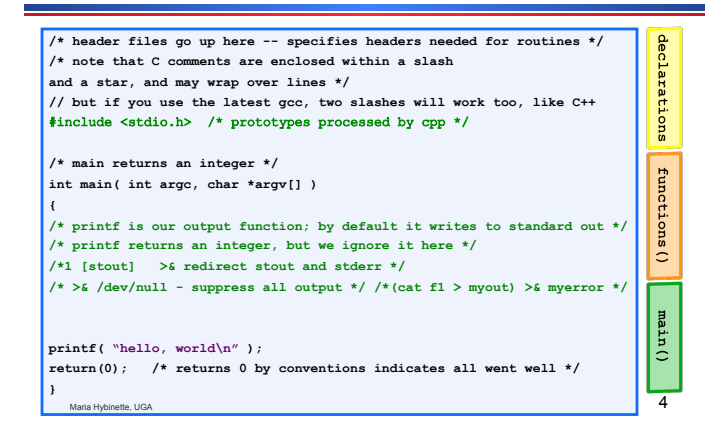

## **\*.c File Name**

- **Naming the program (e.g., 1-hello-world.c, main.c , mariaISawesome.c )** 
	- » **Arbitrary Not Like in Java where file name is connected with file content (class name).**
	- » **Constraint: Need to end with a \*.c**

### **Compiling and Running a C-program: 1-hello-world.c**

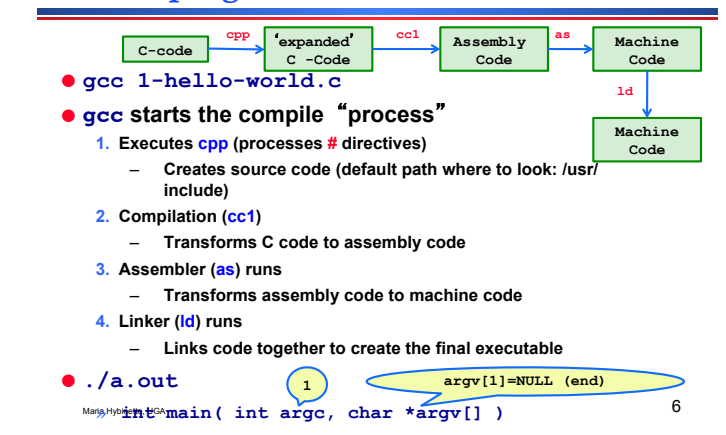

## **Compile Command line &** -**flags**

 $M$ aria Hybinette, UGA  $7$ ● **prompt> gcc -o first first.c # -o lets you specify the executable name**  ● **prompt> gcc -Wall first.c # -Wall gives much better warnings**  ● **prompt> gcc first.c # use -g to enable debugging with gdb** ● **prompt> gcc -O first.c # use -O to turn on optimization**  Maria Hybinette, UGA 8 ● **Example: fork() requires a library, namely the Clibrary. The C library is** *automatically* **linked, so all we need then is :**  » **The** -**including the right #include file <>, -i, -I to to find the prototype of the function (return type, date types of parameters).**  » **How to find out:**  –**man fork**  » **CAVEAT: the controversial and dreaded LD\_LIBRARY\_PATH**  » **http://www.cs.uga.edu/~maria/classes/1730- Spring-2006/gcc-getstarted.txt** – **May fix (e.g., readline) problems** 

# **Lets say that again….**  ● **fork() requires the C-library (clib). The C library is**

- *automatically* **linked in, so all we need then is … :**
- » **How do you know what to include?**
- » **man fork**
- » **BUT Wait a minute why a library fork is a system call! [a**  request of 'service' by the OS from the application]
	- **C library provides C –wrappers for all system calls – which simply traps into the OS**
	- **The** -**realsystem call in Linux e.g., is sys\_fork()**

Maria Hybinette, UGA 9

## **Other Libraries: The Math Library (m)**

**Linking Libraries** 

- **gcc [ flag ... ] file ... -lm [ link library math... ]**  ● **#include <math.h>**  » **In /usr/lib**  » **Statically linked .a (compile time)**  – **Combines code (copies) directly into executable**  » **Dynamically linked shared library .so (run time)**  – **Smaller code base (can be shared by multiple processes)**  – **A reference and only links when needed, smaller code base (some work), hooks in code triggers the run time system to load in the library, only when needed**  » **/usr/libm.a & /usr/libm.so**  » **Link editor searches for library in a certain order.**
- Maria Hybinette, UGA 10 » **-Im directory path include) and –L(directory path)**

## **Multiple Files (hw.c, helper.c Makefile2)**

**prompt> gcc –o hw hw.c helper.c -lm** 

- **Problem: Remake everything (2 programs here) every time, even if the change is only in hw.c**
- **Approach: Separate 2 step compilation process that only re-compiles source files that have been modified**
- **Create object files then link \*.o files**
- **Then link these files into an executable**

## **Separate Compilation**

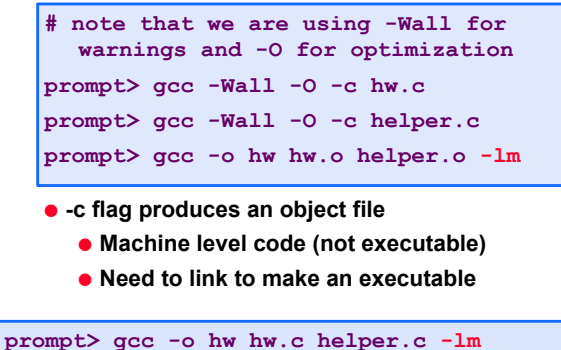

#### **Make & Makefiles make target make –f Makefile2 target**

● **Make make things easier to handle the compilation process.** 

**target: prerequisite1 prerequisite2 command1 command2** 

- **Set of Rules** 
	- **First Line: Target followed by dependencies** 
		- **Target usually the name of executable of (1) the object file or (2) the action (like clean)**
- Maria Hybinette, UGA **COMMand** 13 ● **Below that a tab \t followed by the action or**

## **Make – Makefiles (be aware of the dreaded white space phenomena)**

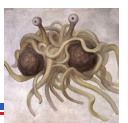

**hw: hw.o helper.o gcc -o hw hw.o helper.o -lm hw.o: hw.c gcc -O -Wall -c hw.c helper.o: helper.c gcc -O -Wall -c helper.c clean: rm -f hw.o helper.o hw**

● **Vi – see white spaces by (escape then) :list or :set list** 

Maria Hybinette, UGA 14

## **OK what is going on here?**

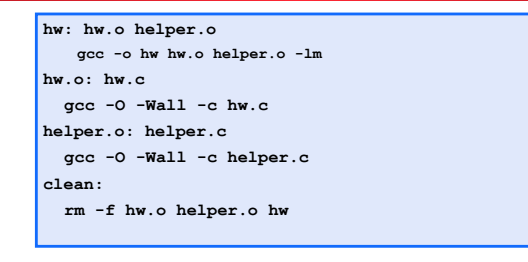

- **Goes to target hw (first target) need the prerequisites**
- Maria Hybinette, UGA  $15$ ● **Check them in turn (according to date) and see if they need to be re-made**

### *Make* **macros**

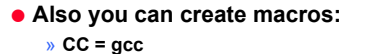

- » **OBJECTS = data.o main.o**
- » **Project1: \$(OBJECTS)**
- **Examples of Special macros** 
	- » **CC, CFLAGS (compiler, and compiler flags)**
	- » **\$@ short cut for full name of current target**

Maria Hybinette, UGA  $16$ 

**%.o : %.c**

```
$(CC) –c –o $@ $(CFLAGS)
```
## **Advice Getting Started with Makefile**

- **Start by using a working Makefile (template), then edit the file how you like it.**
- **Posted on class list**
- **Be aware of white spaces**

### **Debugger**

Symbol name

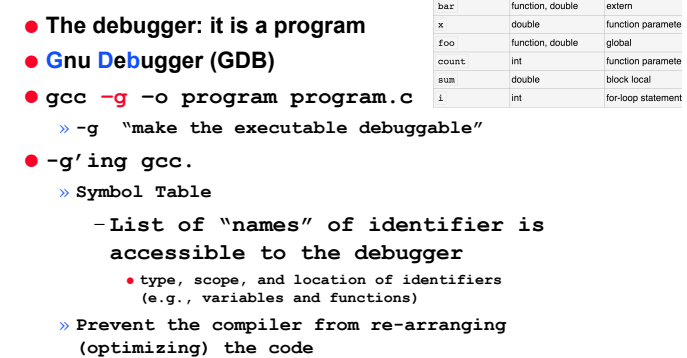

## **Debugger**

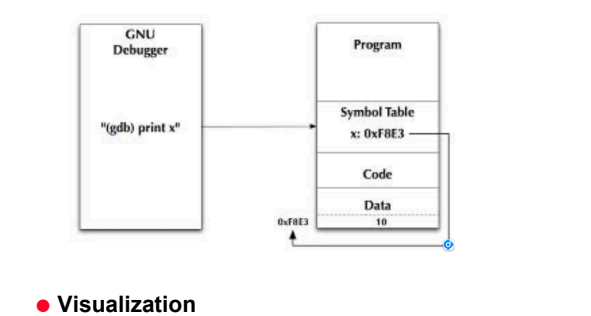

## **Examining Object Files**

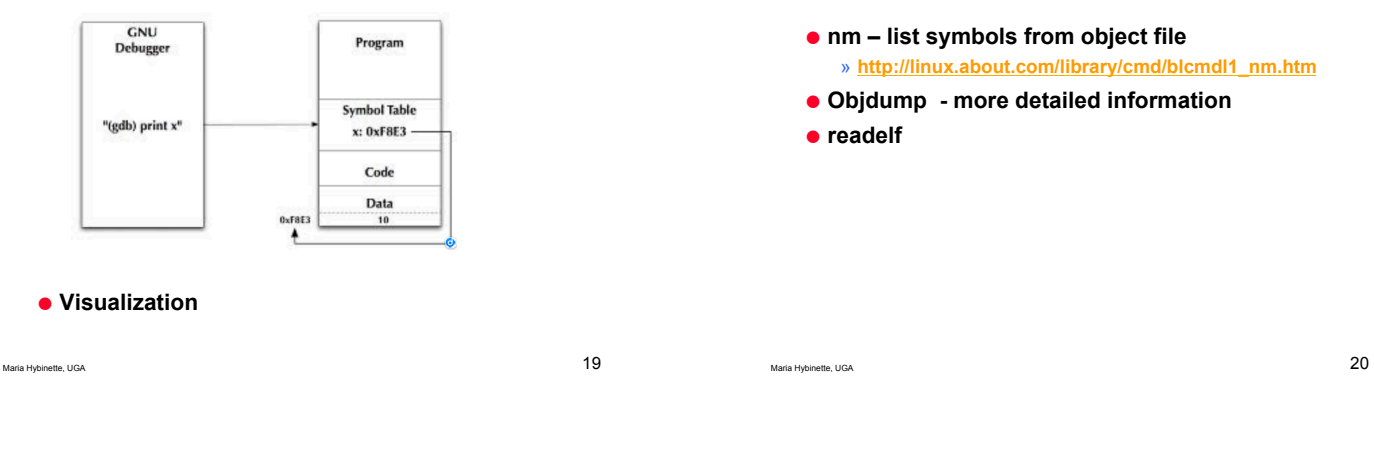

**Debugging** 

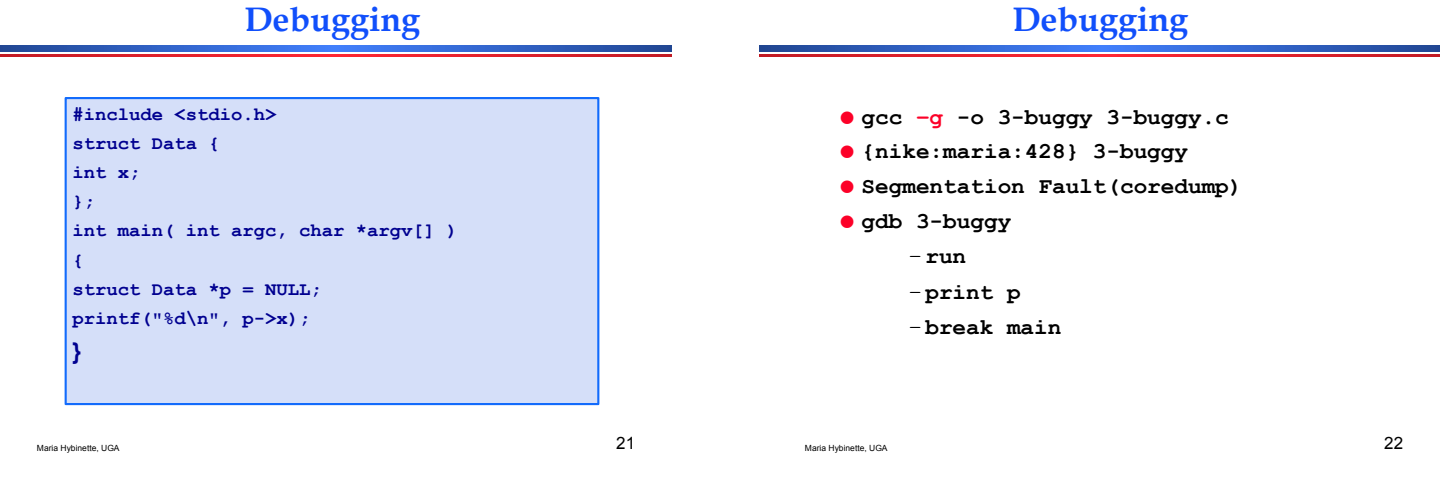

**GDB** 

- **(gdb) help**
- **Help running**
- **Help files**
- **Help breakpoints**

## **A Note : Integrated Development Environments (IDE)**

- **Debugger, Editor, Compilation**
- **Eclipse** 
	- **http://www.eclipse.org/callisto/c-dev.php**
- **Microsoft Visual Studios**

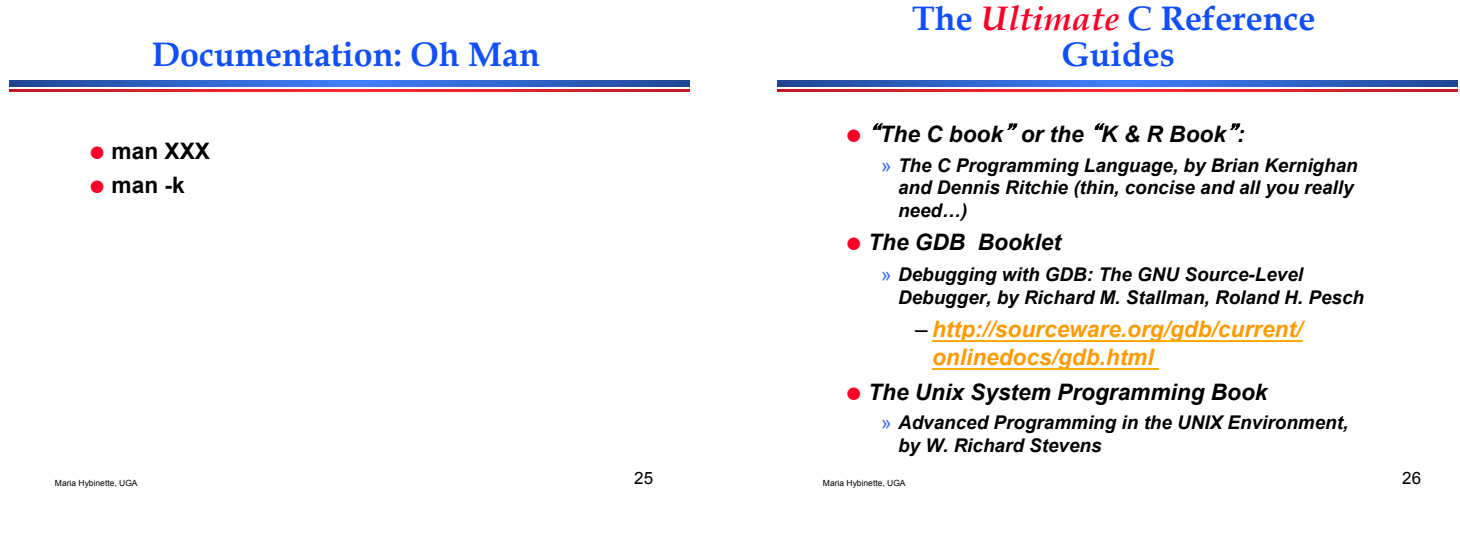

## **A note on your shell**

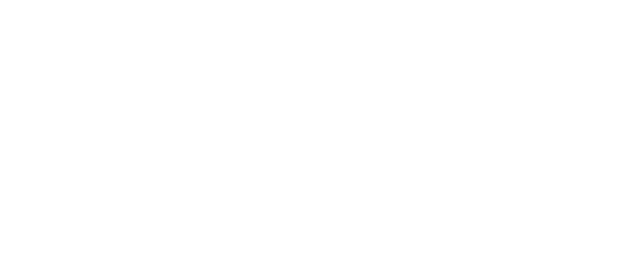

## **Quiz 1 : Reading**

Get a piece of notebook paper and pen, or pencil. Close books, laptops, notebooks, and put away phones and other electronics.<br>Then: Write your name, and todays date on top of paper, and answer<br>Then: Write your name, and to

- **1. What is the UNIX Kernel?**
- **2. What is a UNIX Shell? (what does it do?, and give example of a shell)**
- **3. What is a process?**
- **4. What is a System Call?**
- **5. How do processes communicate? (give at least 3 methods of communication of processes).**

Maria Hybinette, UGA 28